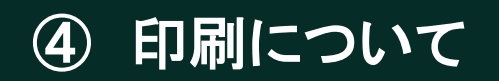

# 1 Web印刷とは

Web印刷とは、学内ネットワークを利用して、個人所有のノートPC等から印刷 サーバにファイルをアップロードして印刷することです。

Web印刷では、A4とA3サイズのモノクロ・カラー印刷ができます。Web印刷で送信 されたデータは、各キャンパスの図書館・個人学習室などのプリンターから学生証 をかざすことでプリントできます。

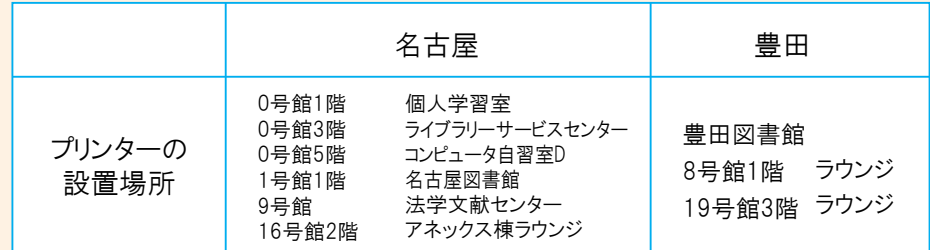

※混雑時には、他のプリンターをご利用ください。

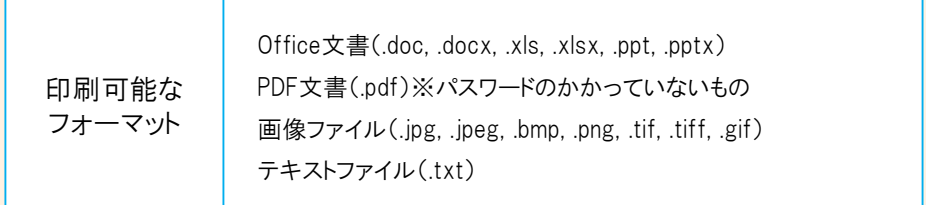

# スマートフォンでのWeb印刷についての注意点

Web印刷は通常PCからの操作が基本ですが、 スマートフォンなど学内ネットワークに接続された端末からのアップロードも可能です。

iPhoneでのアップロードの際、Safariブラウザからアップロードしない場合に 「権限なし」と表示されることがあります。Safariを利用してアップロードしてください。

## 印刷ポイント

A4モノクロ印刷1枚で1ポイント、それ以外は5ポイントが消費されます。 年間1000ポイントが配布され、1000ポイントを超えた場合は、有料で追加できます。 印刷ポイントは次年度に繰り越すことができません。

# 2 印刷ポイント追加方法

印刷ポイントは50ポイント(500円)ずつ追加が可能です。 証紙券売機で証紙を購入し、 情報センター窓口で配布している 「コンピュータ演習室印刷ポイント追加申請書」に貼付し

て提出してください。

#### 証紙券売機 名古屋:5号館1階(教務センター内) 豊田:1号館1階

印刷ポイント追加申請時の注意点

「コンピュータ演習室印刷ポイント追加証紙」 教務センターの証紙券売機で販売されている証紙です。 51ポイント以上追加したい場合は複数枚必要です。

Web印刷時に使用するポイントを追加したい場合は こちらを購入するようにしてください。

## コピー代証紙は購入しないようにしてください。

#### コピー代証紙

教務センターの証紙券売機で販売されていますが、印刷ポイントの証紙ではありません。

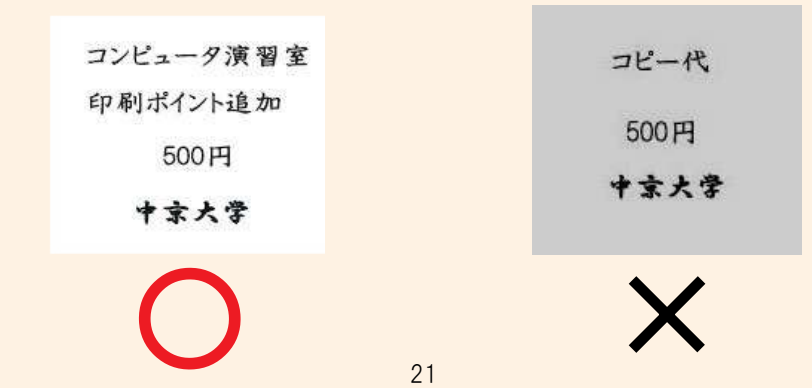

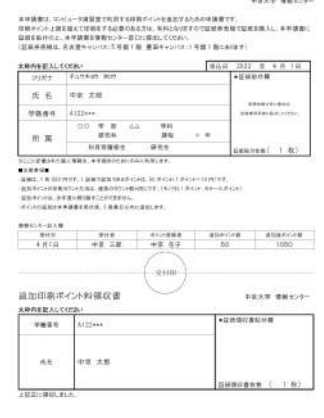

コンピュータ演習室印刷ポイント追加中請書

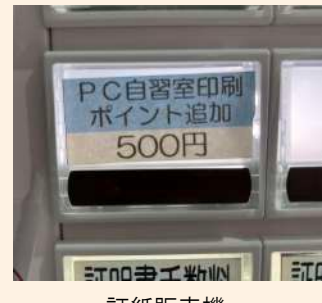

証紙販売機

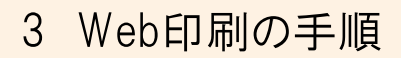

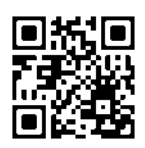

参考動画はこちら

### ①から③はPCまたはスマートフォンでの作業、④から⑥はプリンタでの作業になります。

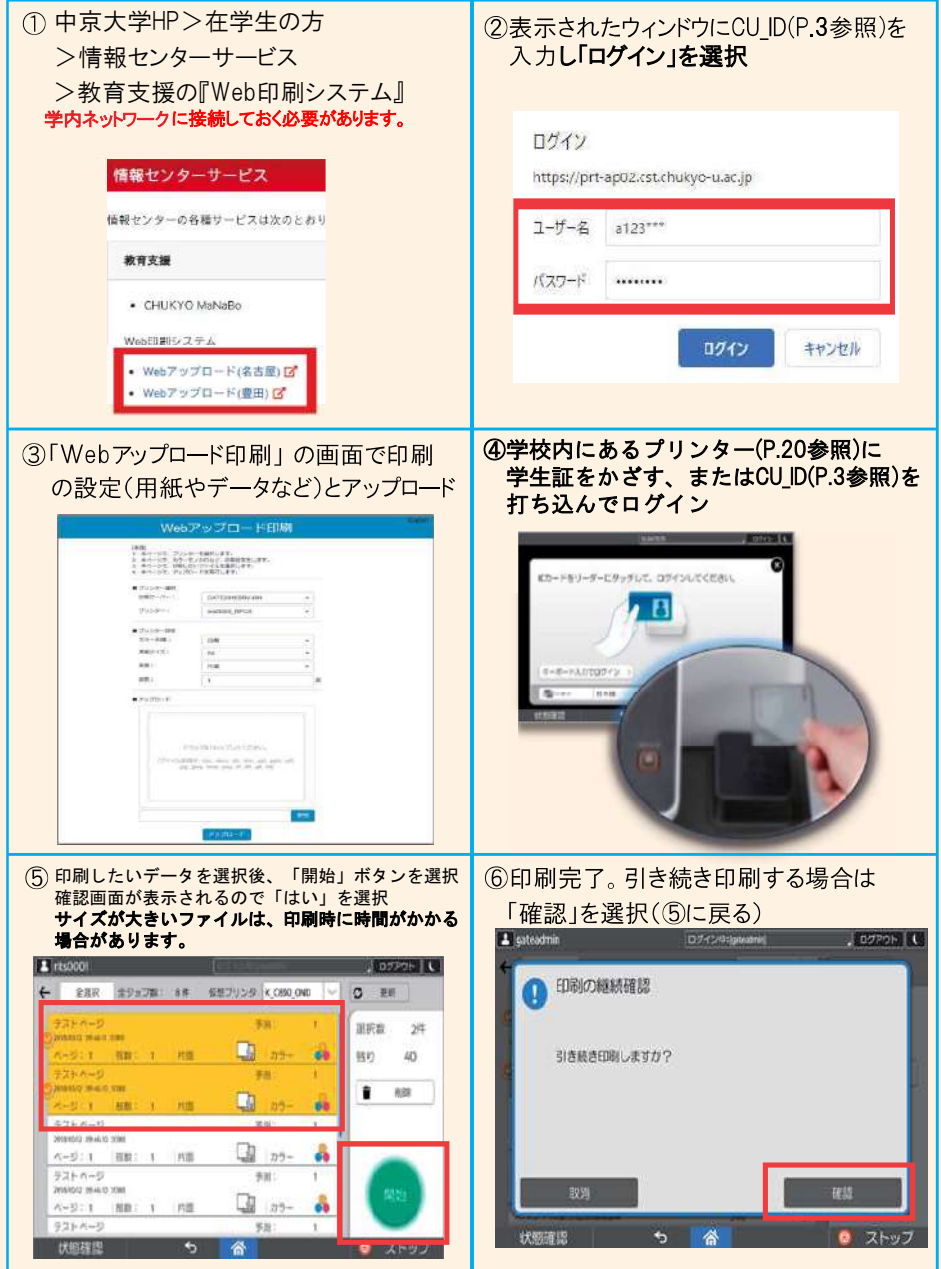